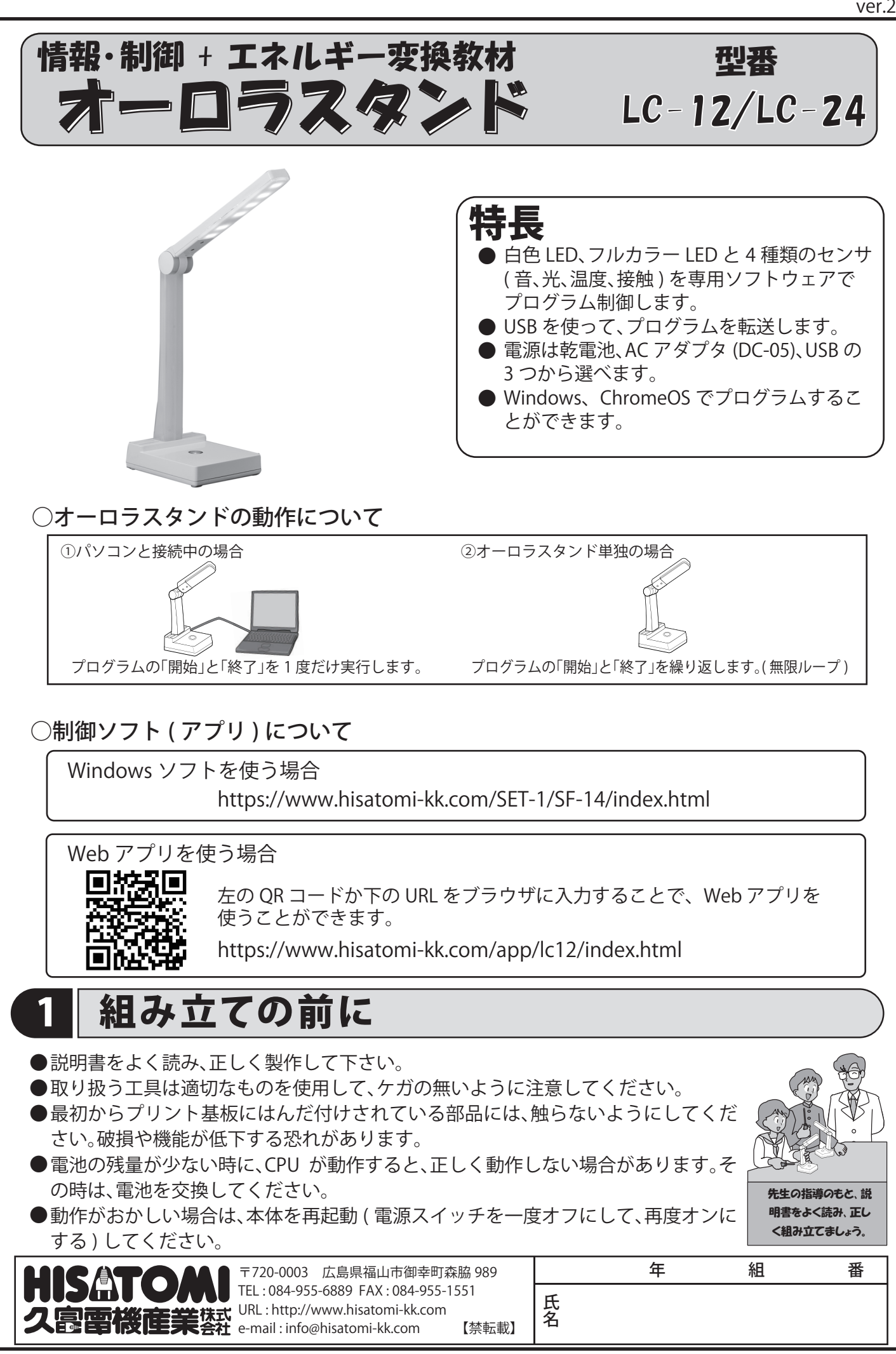

# |オーロラスタンドの紹介

### ①オーロラスタンドとは ?

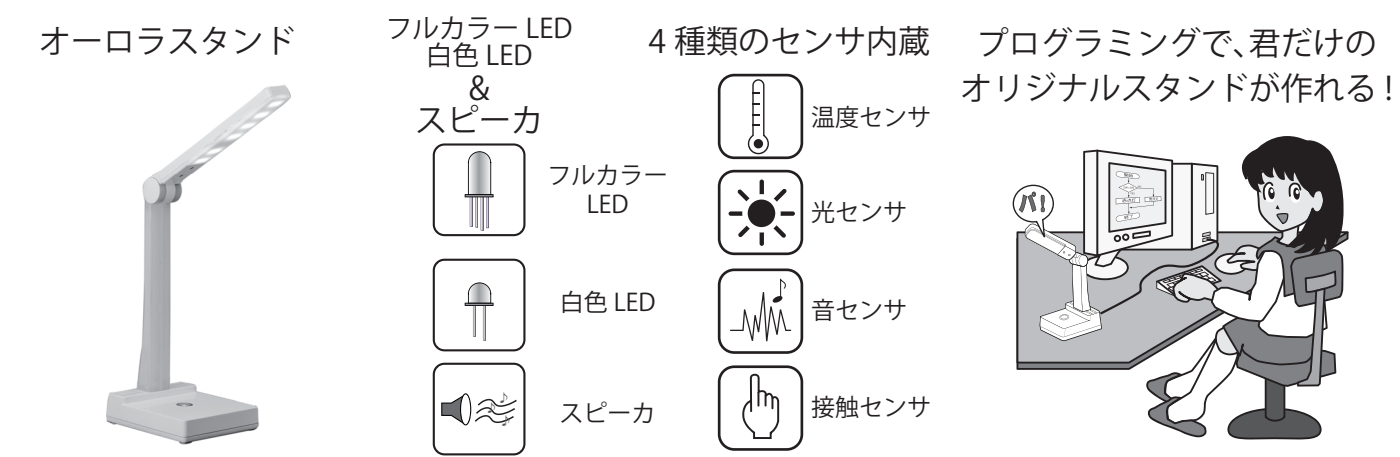

オーロラスタンドは、4 種類の内蔵センサを使って、フルカラー LED やスピーカをプログラム 制御します。これらを組み合わせて、プログラムすることで、自分だけのオリジナルスタンド作 りに挑戦してみましょう。

### ②オーロラスタンドの仕組み

オーロラスタンドには、コンピュータやセンサが内蔵されています。これらを詳しく見てみましょう。

![](_page_1_Figure_6.jpeg)

#### ③まとめ

オーロラスタンドの仕組みは、理解できたでしょうか ? オーロラスタンドを動かすには、センサなどの ハードウェアとそれらを制御するソフトウェアの両方が大切です。 ここから、皆さんはオーロラスタンドのハードウェアを組み立て、制御をするプログラムを作っていき ます。この製作を通して、身近な家電製品の仕組みを考えてみましょう。

#### 3 部品表 このキットには、以下の部品があります。組み立てる前に部品のチェッ ク ( / )をしてください。 ⑨ 部品写真 部品名 規格・材料 数量 チェック USB ケーブル 1 本体 1 2底 1 3 | PCB-1(ライト基板) | 1 | 1  $(10)$ 4 PCB-2(本体基板) 1 5 透明カバー 1  $A + B$  LED  $\times$  12 6 カバー押さえ 1 7 スペーサー 1  $(11)$ 8 ねじ | 3 x 6 | 17 82Q × 12 **ATTID** 9 USBケーブル | 1 ( 灰赤黒金 ) 10 白色LED | 12 ⑫  $220 \times 1$ 11 固定抵抗器 82Ω 12  $\text{CD}$ ( 赤赤黒金 ) 12 固定抵抗器 22Ω 1<br>13 固定抵抗器 33Ω 2  $(13)$ 13 固定抵抗器 33Ω 33Ω × 2<br>(橙橙黒金)  $\textcolor{blue}{\textcolor{blue}{\textbf{(}}\textcolor{blue}{\textbf{min}}\textcolor{blue}{\textbf{)}}}$ 14 固定抵抗器 100KΩ 4 15 | CdS | | | | | 1  $(14)$ 100KΩ × 4 16 セラミックコンデンサ 103 2  $\text{CD}$ ( 茶黒黄金 ) 17 フルカラーLED 18 |電解コンデンサ |0.33µF | 2 ⑱ 19 トランジスタ 2SC1815 3 ⑮ CdS 電解コン (3) ライト基板 ① 本体 <sub> ◎</sub> ③ ⑥ カバー押さえ デンサ  $0.33 \mu F \times 2$  $\circ$   $\circ$ ④ 本体基板⑦ スペーサー  $\begin{pmatrix} 16 \\ 103 \end{pmatrix}$  セラミック  $\begin{pmatrix} 19 \\ 19 \end{pmatrix}$  $(103)$ コンデンサ C1815 トランジスタ  $(103) \times 2$ ② 底 2SC1815 × 3 **⑧ ねじ3×6** ⑤ 透明カバー ねじ 3×6 (1) フルカラー LED  $\sqrt{N}$  × 17 4 使用する工具 取り扱う工具は、適切なものを使用して、ケガの無いよう注意してください。 ■ドライバ 2 号 6Φプラス (+) ●ねじの締め方 K-10 ドライバをしっかりと握って、先 7  $\equiv$ 端をねじのみぞに真っ直ぐに強 ねじの取り付け く押しつけながら回す。この時押 取り外しに使います。 す力 7、回す力 3 の割合で回す。 × O × 大きさ確認 強く押しつけ 強く押しつける ) 直ぐに ねじの十字穴の大きさに合った ドライバを使用してください。 大きいと入りませんし、小さい

、<br>2019年3月11日を経め過ぎると、ねじやプラスチッ<br>2019年、クが壊れるので、注意すること。

と十字穴を痛めてしまいます。 3

![](_page_3_Figure_0.jpeg)

固定抵抗器の抵抗値を表すために、カラーコードというものを使います。数字 を色で表すので、小さな固定抵抗器に抵抗値を表示する事が出来ます。各色に は、次の数字が割り当てられています。

![](_page_4_Picture_286.jpeg)

R18 橙橙黒金  $\lnot$   $\blacksquare$ 

読み方の例

橙 (3) 橙 (3) 黒 (0) 金 (±5%) 抵抗値 =  $33 \times 10^{\circ}$  $= 33 \times 1 = 33 \Omega$ 

②PCB-1( ライト基板 ) のはんだ付け (A 袋 )

PCB-1 へ固定抵抗器と白色 LED を取り付けてください。

取り付ける場所は自由に選んでください。ただし、取り付ける番号は同じにしてください。

例 「R1 と D1」や「R20 と D20」のようにRとD が同じ数字に取り付ける。

また、基板には、「右」、「左」と描かれています。これは、プログラムで制御する時、「左列」、「右列」を表し ます。LED の取り付け場所と、プログラムによって、明るさを工夫してください。

LED と固定抵抗器の取り付け方 LED の取り付け例

![](_page_4_Picture_10.jpeg)

# ③PCB-2( 本体基板 ) のはんだ付け (B 袋 固定抵抗器 )

PCB-2 へ固定抵抗器、セラミックコンデンサ、トランジスタ、電解コンデンサ、フルカラー LED、CdS の 順に取り付けてください。部品番号をよく確かめてください。はんだ付けの後、正しく取り付けたかを ■しましょう。取り付け方向のある部品は、部品番号と取り付け方向の2ヶ所☑☑しましょう。

#### 固定抵抗器の取り付け **3-1:**

r**TID** 固定抵抗器には、取り付ける向きはありません。 カラーコードをよく見て、正しい場所に取付けましょう。 固定抵抗器は、奥まで押 し込んでから、はんだ付 また、4 ページの良いはんだ付けと悪いはんだ付け例を参考に、 けしてください。 良いはんだ付けになるようにしてください。  $\Box$ R29 100K $\Omega$ c 茶黒黄金  $\cdot \odot \cdot \cdot$ セ<u>ンサ</u>(白) □R18 33Ω ルカラ  $\Box$ R23 100KΩs 橙橙黒金 茶黒黄金 OO C3 □R17 33Ω  $\Box$ R20 100K $\Omega$ 橙橙黒金 茶黒黄金  $\bigcup_{103}$  $\Box$ R16 22Ω  $\Box$ R27 100K $\Omega$ 赤赤黒金 2SC1815 白色 LED スイッチ(青) 茶黒黄金  $LC-12$  PCB-2<br>UER1.0 こちらの 4 つの固定抵抗器は、音センサ回 こちらの 3 つの固定抵抗器は、フルカラー 路の部品です。 LED を点灯させるための部品です。フルカ 音センサが、正しく動作しない場合は、これ ラー LED が点灯しない場合は、これらの部 らの部品の取り付けとハンダ付けが正しく 品の取り付けとはんだ付けが正しく行わ 行われているかを確認してください。 れているかを確認してください。

#### PCB-2 のはんだ付け (B 袋 その他の部品 ) 3**-**2:

セラミックコンデンサ、CdS には取り付け方向がありません。 トランジスタ、電解コンデンサ、フルカラー LED には、取り付け方向があります。下図をよく見て、注 意して取り付けてください。 取り付けは、①セラミックコンデンサ、②トランジスタ、③電解コンデンサ、④フルカラー LED、⑤ CdS の順に行ってください。 取り付け方向のある部品は、部品番号と取り付け方向の2ヶ所に図図しましょう。

![](_page_5_Figure_2.jpeg)

![](_page_6_Figure_0.jpeg)

-7-

いないか、よく確認してねじ

を止めてください。

リード線を挟まないように注意してください。

![](_page_7_Picture_0.jpeg)

![](_page_8_Figure_0.jpeg)

-9-

### ③仕事の流れを図解しよう。

プログラムを作る場合、目的の仕事をどのような順番で行うかが重要になります。そのため に仕事の順番を"流れ図 ( フローチャートとも言います )"にして、仕事の流れを考えます。 流れ図には、以下の 3 つの基本的なものがあります。これらの組み合わせで、さまざまな仕 事を行うことが出来ます。

![](_page_9_Figure_2.jpeg)

# **ワーク No.1 計測と制御の学習**

### オーロラスタンドの仕組み

課題 1-1 身近な電気製品やオーロラスタンドに内蔵されているセンサを記入してみましょう。

課題 1-2 オーロラスタンドを制御している部分を記入してみましょう。

課題 1-3 オーロラスタンドの出力する部品を記入してみましょう。

![](_page_10_Figure_5.jpeg)

### 身の回りの家電製品を考えてみよう

課題 1-5 私達の身の回りにある家電製品で、センサを利用した製品を探してみよう。 またそのセンサが何を計測しているか調べてみよう。 【例:製品名:エアコン センサ: 温度センサ 計測: 室内の温度】

![](_page_10_Picture_228.jpeg)

![](_page_11_Figure_0.jpeg)

# 制御ソフト(アプリ)の使い方

オーロラスタンドをプログラムする方法として、「アイコンプログラミング」、「ブロックプログラミング」、「フローチャート プログラミング」、「文字プログラミング」の 4 種類があります。( 使うコンピュータによって種類が変わります。) それぞれの かんたんな使用方法を説明します。より詳しい説明は、各ソフトのヘルプで確認してください。

![](_page_12_Figure_2.jpeg)

# <mark>ワーク No.5 ┃計測と制御の学習</mark> 順次処理

### 順次処理のプログラム

プログラムには、「順次処理」、「反復処理」、「分岐処理」があることを以前に学びまし た。(10 ページ )

ここからは、これらの処理方法を実際のプログラムで試してみましょう。

最終的には、信号機のプログラムを作ることを目指します。課題は簡単なものから、少 しずつ難しくなっていきます。これらの課題を通して、信号機の動作やプログラムを 考えてみましょう。

最初に、「順次処理」のプログラムを作ってみましょう。

![](_page_13_Figure_6.jpeg)

課題 5-3: 押しボタン式信号機を考えてみましょう。普段は赤色が点灯していて、歩行者が渡りたい時 に、ボタンを押すと、青に変わります。

> この動作をプログラムしてみよう。( ヒントは、"LED 連続命令 " と "SW が押されるまで停 止 " 命令を使うことです。また、青は 10 秒点灯させましょう。)

![](_page_13_Figure_9.jpeg)

![](_page_14_Figure_0.jpeg)

# **ワーク No.7 計測と制御の学習** 分岐処理

## 分岐処理のプログラム

次に、分岐処理のプログラムを作ってみましょう。 信号機では、夜になると点滅するものがあります。夜と昼をどのようにして見分けているのでしょうか ?

![](_page_15_Figure_3.jpeg)

課題 7-3 : 明るい時は、赤が 15 秒点灯、青が 10 秒点灯する。暗い時は、スイッチが押されたら、赤が 10 回点滅するプログラムを作ってみましょう。( 明るさは自由に設定してください。)

![](_page_15_Figure_5.jpeg)

# **ワーク No.8 計測と制御の学習** 信号機のまとめ

### 信号機のまとめ

ここまで、順次、反復、分岐処理を使って、歩行者用信号機のプログラムを作ってきました。し かし、これらは仮想の信号機でした。ここからは、歩行者用だけではなく、車用の信号機も含め た、いろいろな種類の信号機を調べてみましょう。そして、その信号機の動作をオーロラスタ ンドでプログラムしてみましょう。

![](_page_16_Picture_120.jpeg)

課題 8-3 : ここまで調べた信号機の動作をプログラムしてみよう。 まずは、フローチャートを作って、動作を確認してみましょう。その後、プログラムをオーロ ラスタンドへ転送し、動作を確認してみましょう。最後に、フローチャートとオーロラスタ ンドをクラスメイトに見てもらいコメントをもらおう。

![](_page_16_Picture_121.jpeg)

![](_page_17_Figure_0.jpeg)

# **ワーク No.10 計測と制御の学習** スタンドを作ってみよう

## 実用的なプログラム

ここまでの学習で、色々なセンサの使い方や、LED の点灯方法を学びました。それらを組み合 わせて、実用的なプログラムを作ってみましょう。

![](_page_18_Figure_3.jpeg)

**ワーク No.11 計測と制御の学習** 作曲をしてみよう 目覚ましメロディの作曲 課題 12-3 : 作曲は上手くできましたか?難しかったところや、工夫したところを書いてみましょう。 課題 11-1 : 作曲画面で課題曲『かえるの歌』を作ってみよう。 音符の長さは 8 分音符・休符も入れてリズム良くメロディを再生してみよう。 また、LED もリンクさせて、LED を光らせながらメロディを奏でよう。 課題 11-2: 作曲画面で、自作したり好きなメロディを作ってみよう。 タイトル:  $\frac{1}{9}$  $\frac{1}{9}$ ( 注 ) 鍵盤の 3 オクターブ目の音は、オーロラスタンドで再生した時に、正し い音程で再生されません。なるべく使わないように工夫してください。